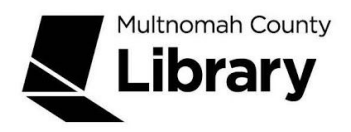

## **School Corps**

## **Oregon Career Information System**

Use this database to find information about:

- Preparing for careers
- Job duties, working conditions, wages and job prospects
- **Scholarships**
- Colleges, universities and career schools

## **How do I get to Oregon Career Information System?**

- 1. Start at the Library Connect web site: [multcolib.org/libraryconnect](https://multcolib.org/libraryconnect)
- 2. Click on either **middle school** or **high school**.
- 3. Scroll down to the Resources section.
- 4. Click on **Oregon Career Information System**.
- 5. Click on the **Begin using this resource** button.
- 6. Type in your Library Connect or library card number and password. Occasionally, there may be difficulties loading a database. If you aren't able to get in, go back and try again. If the database still doesn't open, contact the library at [multcolib.org/contact](https://multcolib.org/contact).

Click on **Explore Resources** in the blue bar. The database has three major sections (see them in the bar below): **Occupations, Education & Training**, and **Employment**.

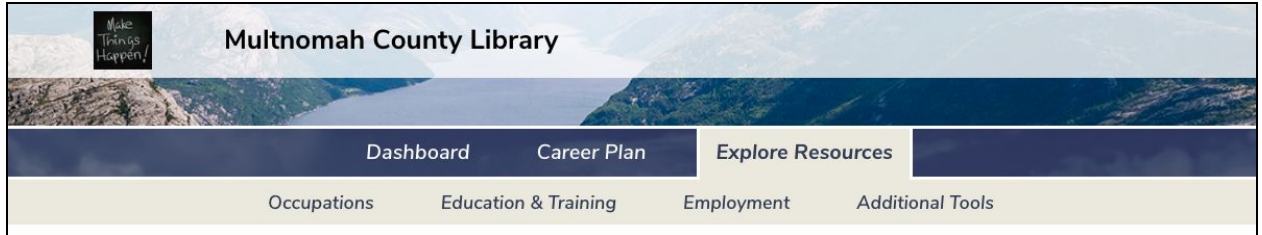

❖ To research a career, click on **Occupations** and then choose **Occupation List**. Click on an occupation in the alphabetical list. You'll see an overview; for information

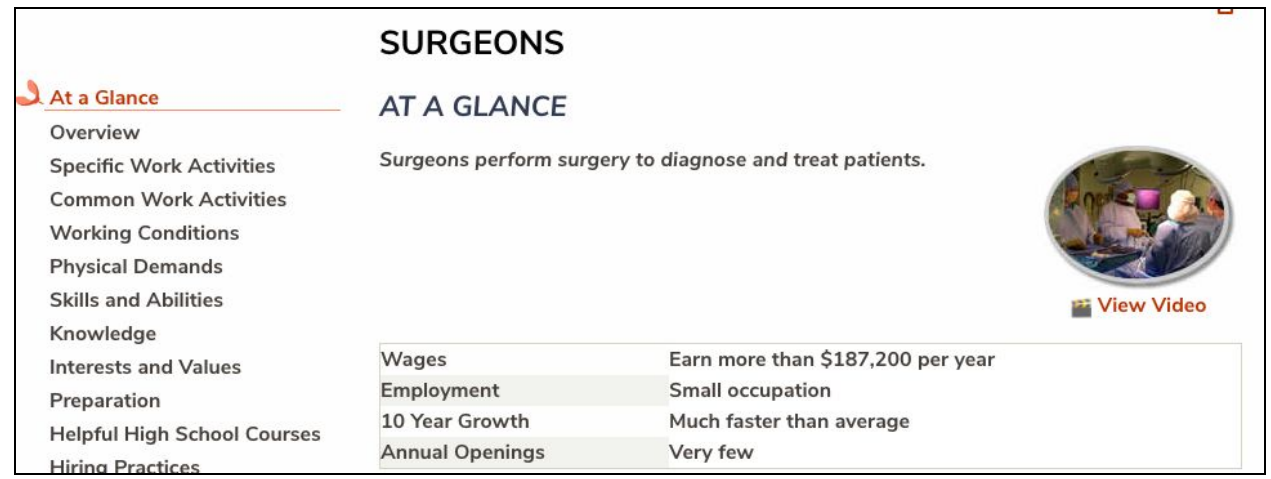

such as job duties, wages, education, etc., click on the links to the left. Some occupations even have videos and interviews.

- ❖ Also under the **Occupations** tab, you can complete the **Occupation Sort** to help choose a career or the **Reality Check** tool to see what occupations will support your lifestyle. **Compare** lets you compare 2 different occupations at the same time.
- ❖ For information about colleges, universities, and career schools, click on the words **Education & Training** in the tan bar. Choose **School list**. Find a school in the alphabetical list or search for a school by criteria such as type of school, degrees offered, and tuition. You can search for Oregon schools or nationwide. Learn more about admissions, housing, costs, programs offered, and more in the left column.

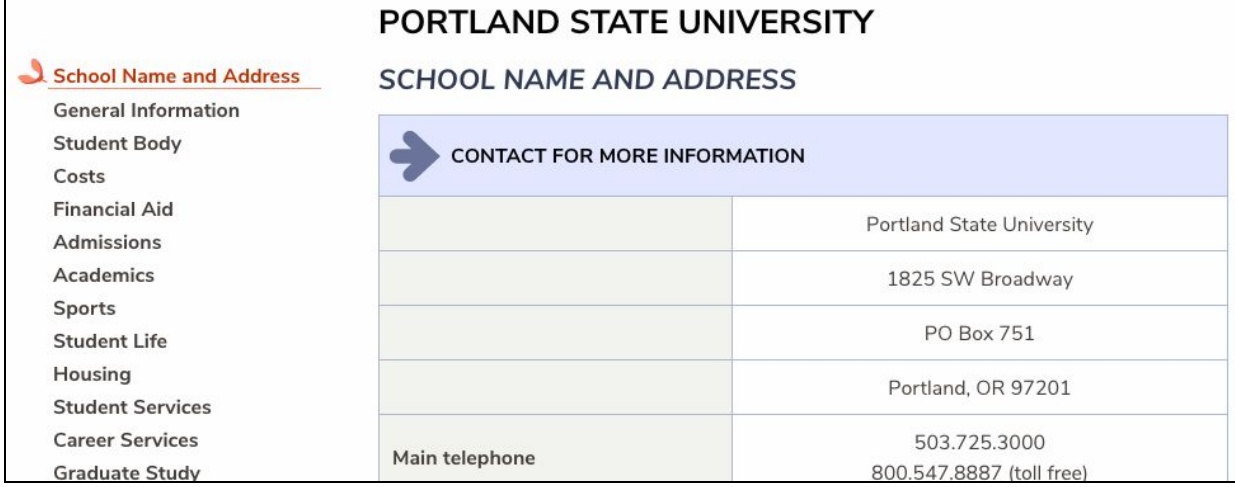

❖ If you have a particular occupation in mind and want to know which schools offer training, click on the **Education & Training** tab and then on the words **Programs of Study & Training**. Choose a "cluster" (a broad category of occupations), then choose a specific type of program. Click either **Oregon** or **U.S.** in the left column.

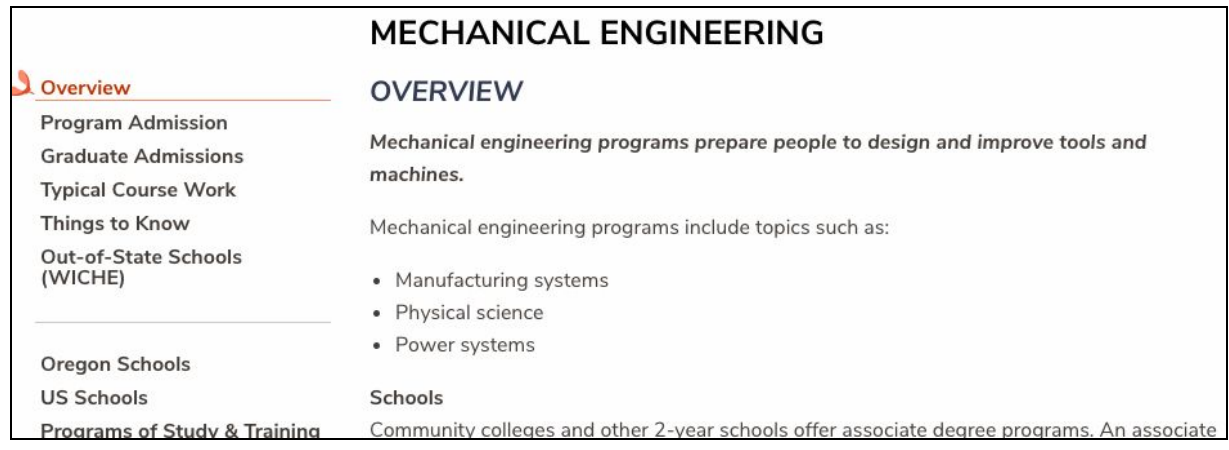

Try searching for these topics:

- What's the average yearly wage for an entry level lawyer in the U.S.? In Oregon?
- If you wanted to study ocean engineering, what Oregon school could you attend?